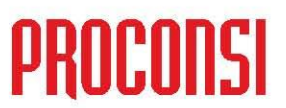

Ctra. de Santander Km. 5,5 24197 Villarrodrigo de las Regueras, LEÓN Tfno. 902 214 010 - Fax: 987 281 908

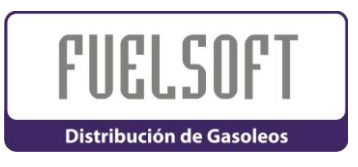

#### *POSICIONAR LOS CLIENTES EN EL MAPA:*

马 Los usuarios que dispongan de Terminales de Venta (TPV´s) dotados de dispositivos de posicionamiento global (GPS), irán guardando la posición de los clientes a medida que les sirvan producto.

Este dato se almacena en el campo "**GP**" de la ficha de cada clientes, y nos permitirá realizar dos tipos de operaciones:

- **1**. Conocer la posición exacta del lugar de suministro.
- **2**. Poder trazar la mejor ruta posible desde nuestra planta hasta el mismo.

#### *1.- SITUAR UN CLIENTE EN EL MAPA.*

Para situar a un cliente en el mapa, únicamente deberemos pulsar con el **botón izquierdo** del ratón sobre el botón , situado a la derecha del campo "*GP*".

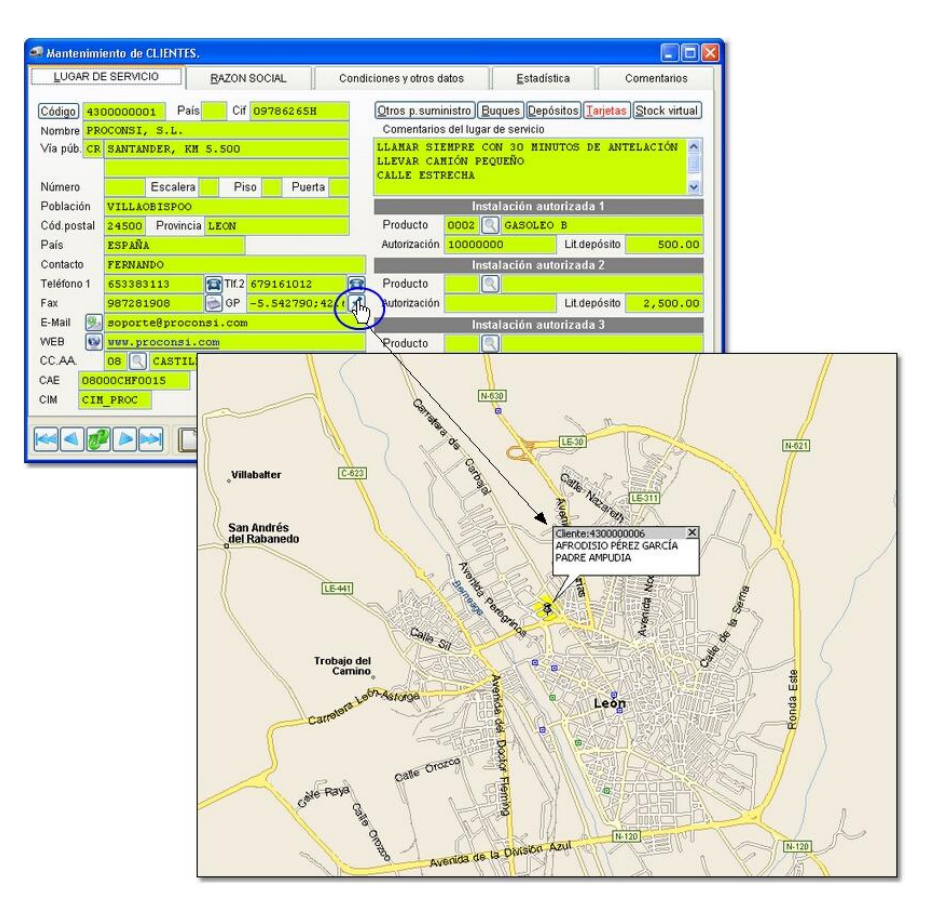

# ò

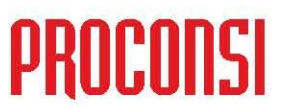

Ctra. de Santander Km. 5,5 24197 Villarrodrigo de las Regueras, LEÓN Tfno. 902 214 010 - Fax: 987 281 908

### *2.- TRAZAR RUTA DESDE NUESTRO ALMACÉN.*

Para trazar la mejor ruta desde nuestro almacén hasta la localización del lugar de 马。 suministro del cliente, únicamente deberemos pulsar con el **botón derecho** del ratón sobre el botón , situado a la derecha del campo "*GP*".

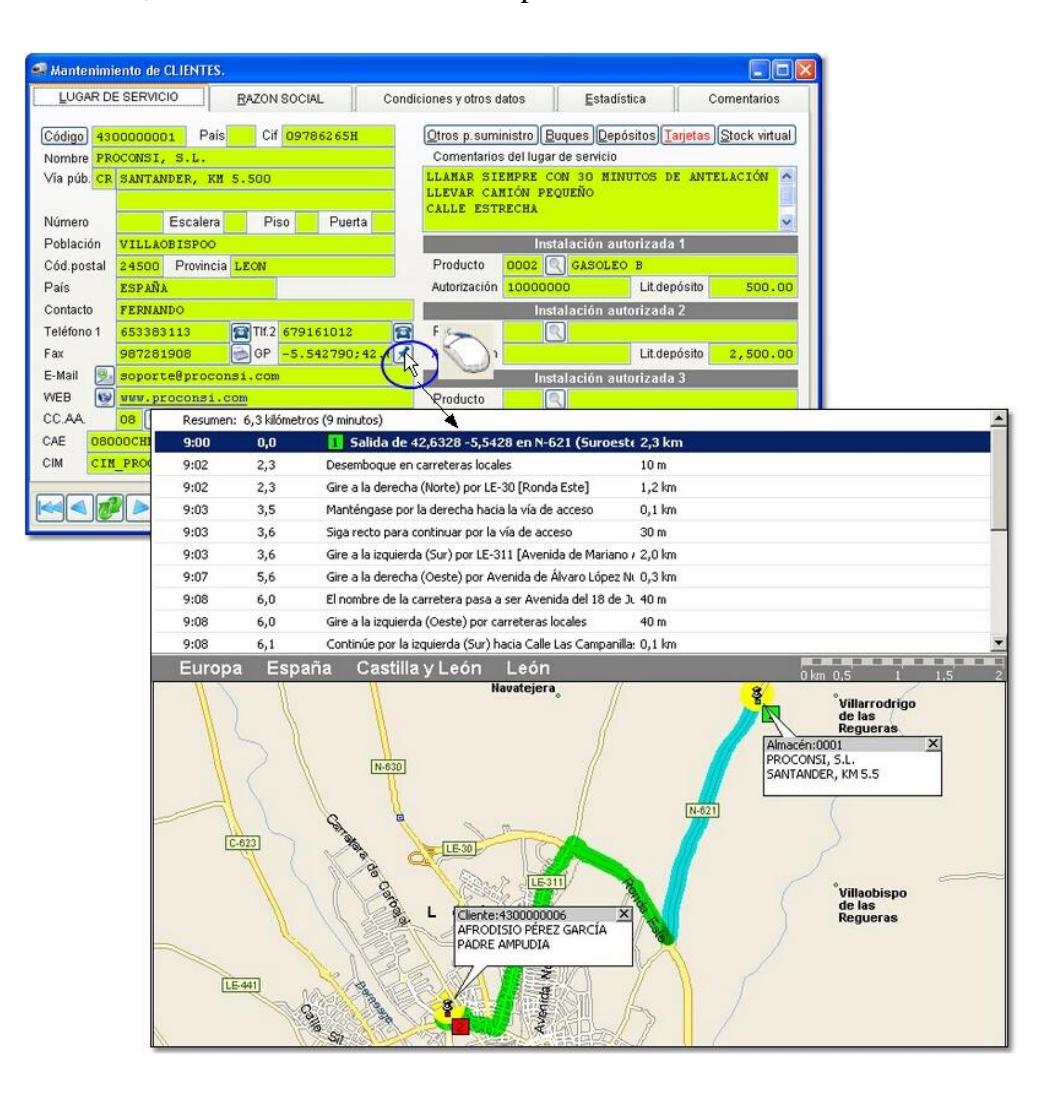

*En el caso de no tener aun la localización GPS del cliente, la aplicación utilizará para la ubicación de cada uno de ellos los datos de sus direcciones.*

*Para poder utilizar esta opción caben dos posibilidades:*

**IMPORTANTE** 

- *Tener instalado el programa Microsoft MapPoint.*
- *O bien, acceso a internet, en cuyo caso el programa se conecta vía GoogleMaps.*

## ò

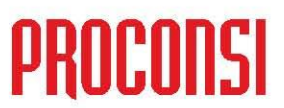

Ctra. de Santander Km. 5,5 24197 Villarrodrigo de las Regueras, LEÓN Tfno. 902 214 010 - Fax: 987 281 908

## *POSICIONAR CLIENTES CON GOOGLE MAPS:*

Para poder posicionar un cliente utilizando Google Maps deberemos:

- 1. En el caso de tener instalado el programa "Microsoft Mappoint" en nuestro ordenador, deberemos pinchar en el botón , manteniendo pulsada la tecla .
- 2. Y en caso contrario únicamente pinchar con el botón izquierdo del ratón en el mismo botón.

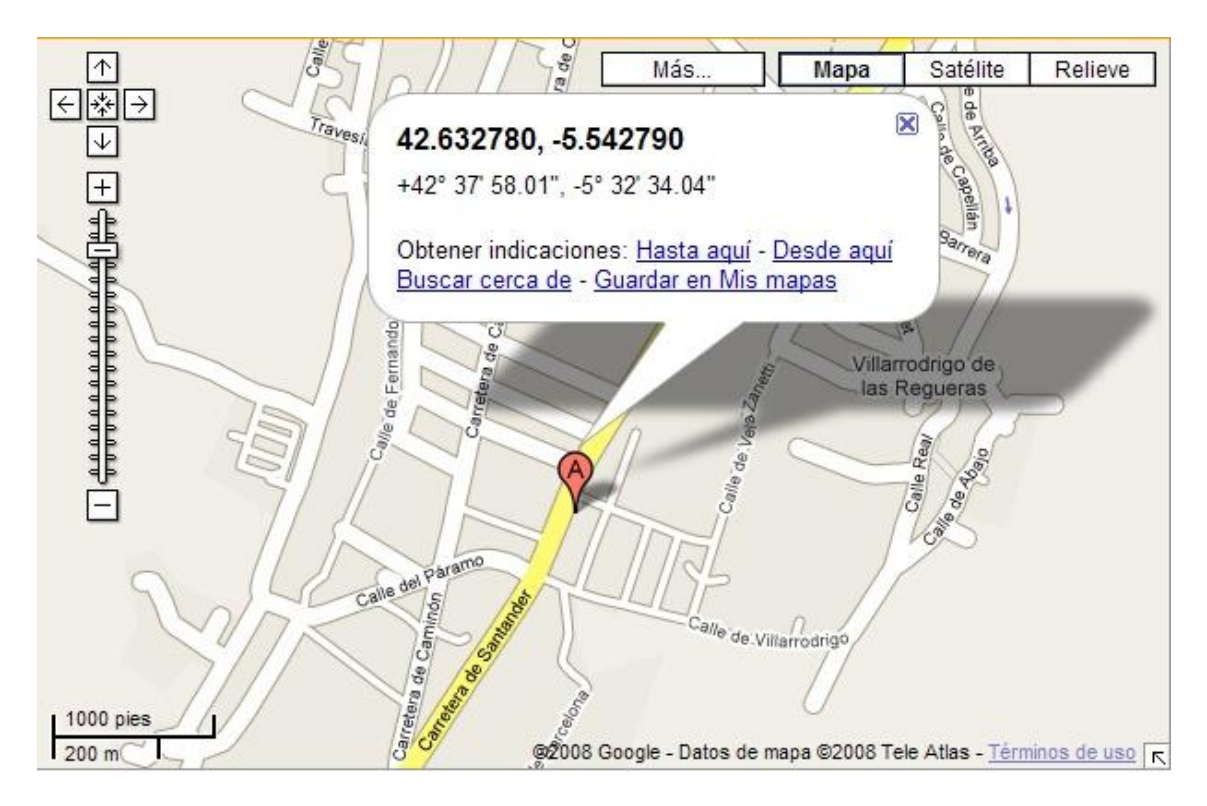

ä